# **BAB III METODELOGI PENELITIAN**

## **3.1 Metode Penelitian**

Metode yang digunakan pada penelitian ini adalah dengan mensimulasikan MZI di program *computer simulation technology* (CST) dengan skema penelitian yang ditunjukkan pada Gambar 3.1 :

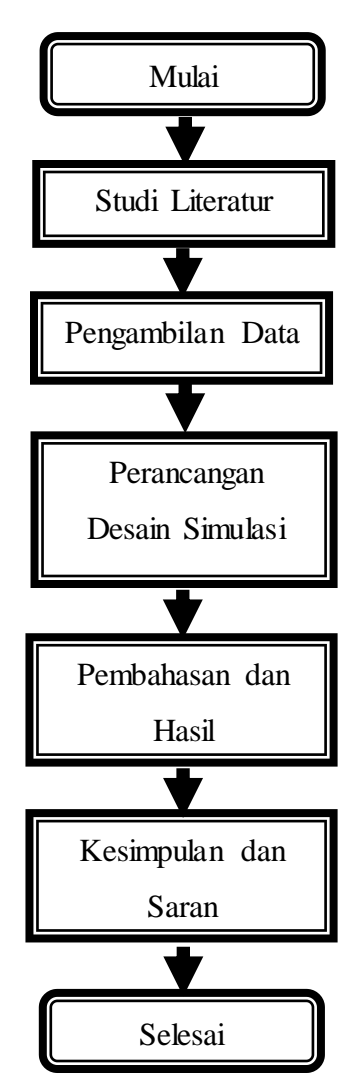

**Gambar 3.1** Diagram alur penelitian simulasi

Simulasi yang dilakukan disini yaitu berupa tahapan dalam memahami dan mempelajari konsep-konsep yang terkait pada sensor optik lalu parameterparameter terkait MZI serta memahami hasil simulasi dengan berbagai referensi.

# **3.2 Waktu dan Tempat Penelitian**

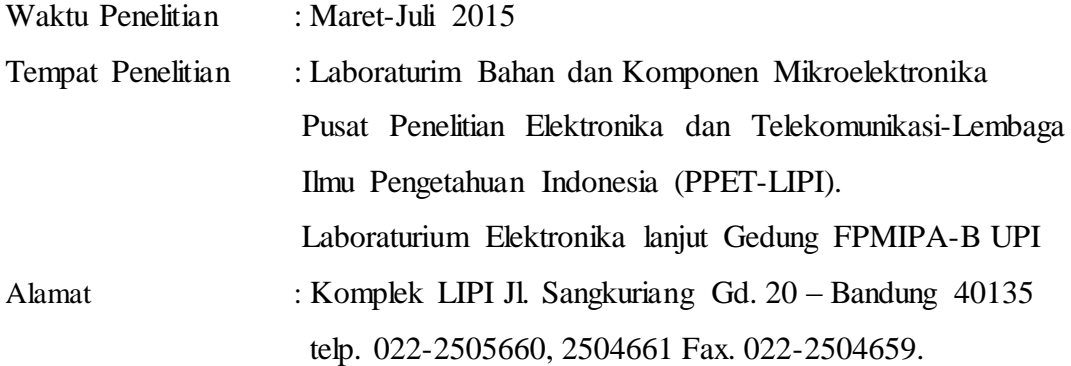

# **3.3 Alur Perancangan Simulasi**

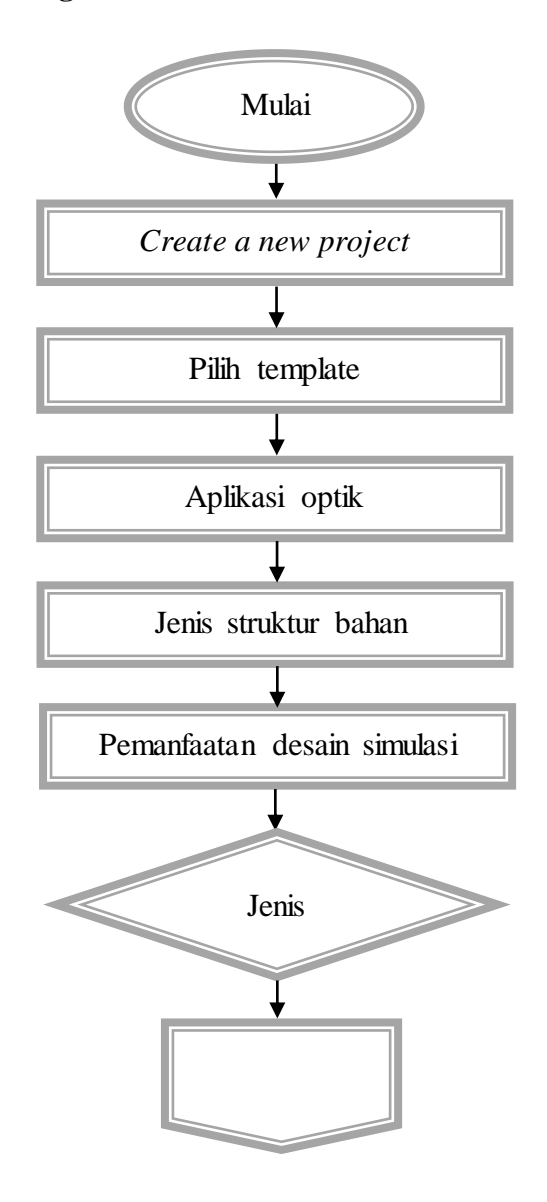

**Nurul Huda, 2015 DESAIN DAN OPTIMASI FREKUENSI SENSOR LINGKUNGAN BERBASIS PEMANDU GELOMBANG INTERFEROMETER MACH ZEHNDER** Universitas Pendidikan Indonesia **|** repository.upi.edu | perpustakaan.upi.edu

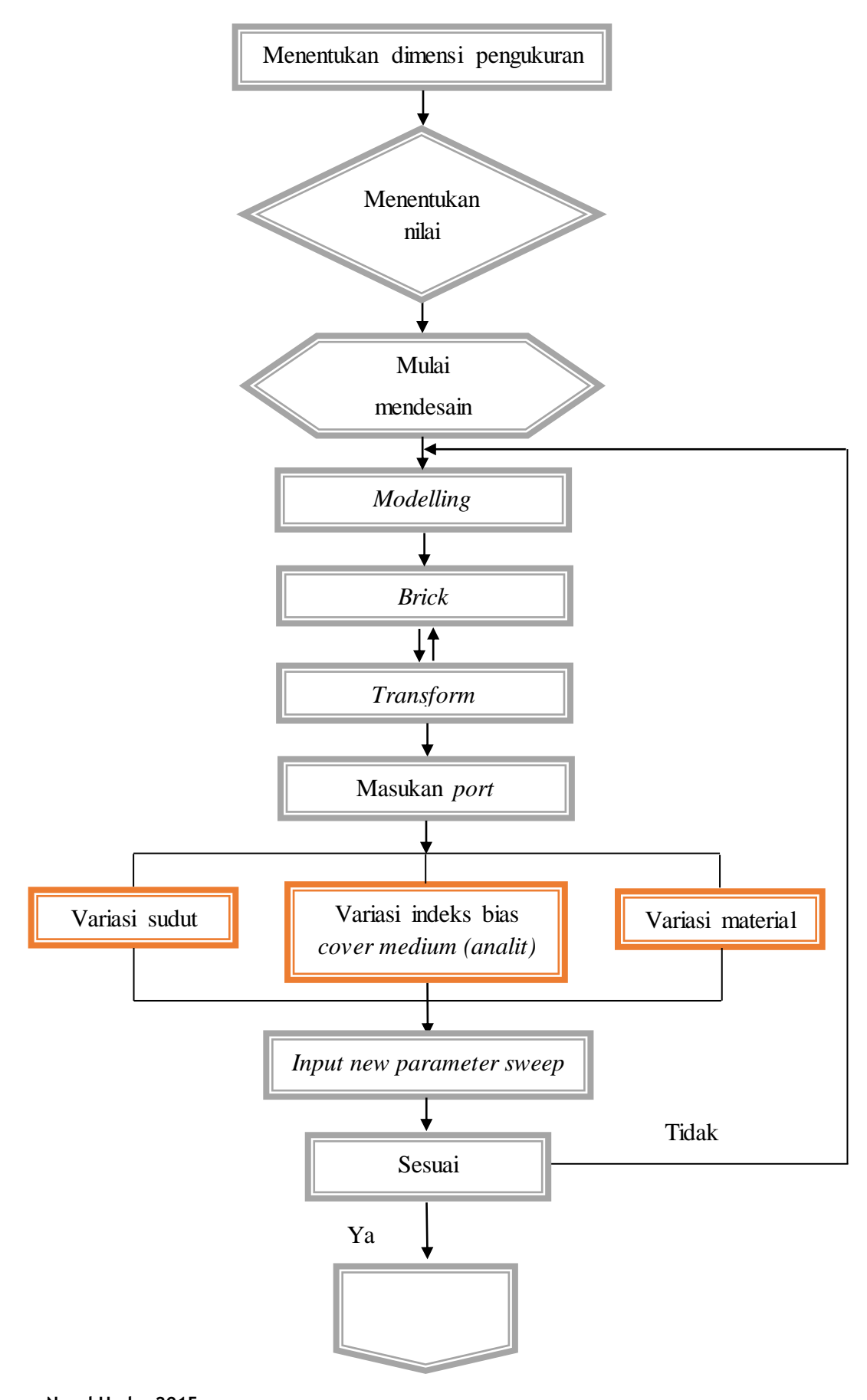

**Nurul Huda, 2015 DESAIN DAN OPTIMASI FREKUENSI SENSOR LINGKUNGAN BERBASIS PEMANDU GELOMBANG INTERFEROMETER MACH ZEHNDER** Universitas Pendidikan Indonesia **|** repository.upi.edu | perpustakaan.upi.edu

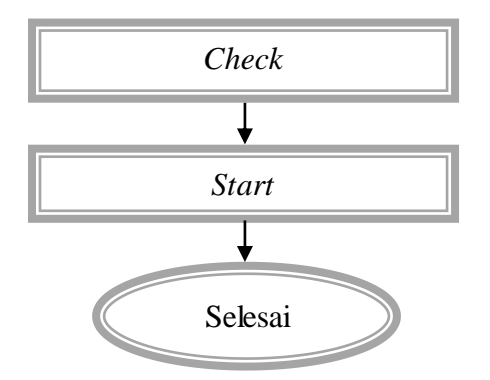

**Gambar 3.2** Tahapan simulasi

### **3.4 Tahapan Mendesain**

MZI didesain menggunakan simulator CST Microwave Studio 2014 yang merupakan perangkat lunak dengan fitur lengkap untuk menganalisis dan mendesain gelombang elektromagnetik pada rentang frekuensi yang diinginkan. Pada proses pemasukan data baik berupa material dan dimensi pengukuran telah ada di perangkat lunak ini. Pemodelan yang dilakukan di simulator ini berupa 3D.

Langkah 1: Create new project maka akan muncul tampilan seperti di bawah ini. Lalu pilih MW & RF & OPTICAL kemudian pilih optical applications karena materi yang digunakan dalam simulasi ini merupakan optik seperti pada Gambar 3.3.

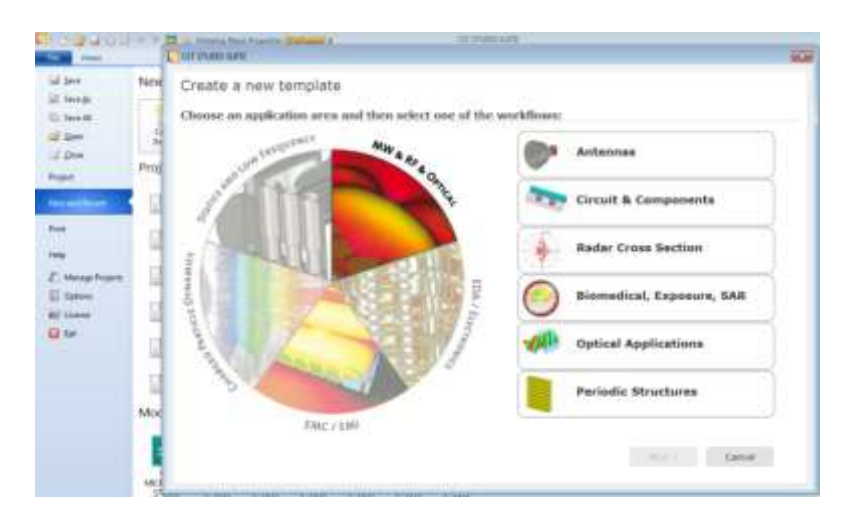

**Gambar 3.3** Langkah awal mendesign MZI

Langkah 2: Setelah itu pilih *dielektric structures* lalu next dan pilih plasmonic waveguide, tampilannya ditunjukkan pada Gambar 3.4.

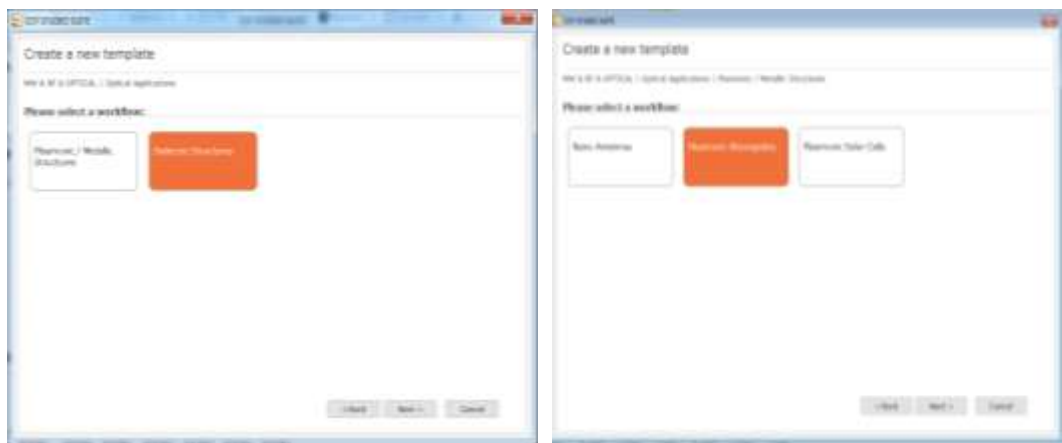

**Gambar 3.4** Pemilihan *Workflow*

Langkah 3: Selanjutnya pilih *frequency domain* lalu *next* setelah itu sesuaikan dimensi parameter yang akan digunakan untuk simulasi seperti ditunjukkan pada Gambar 3.5.

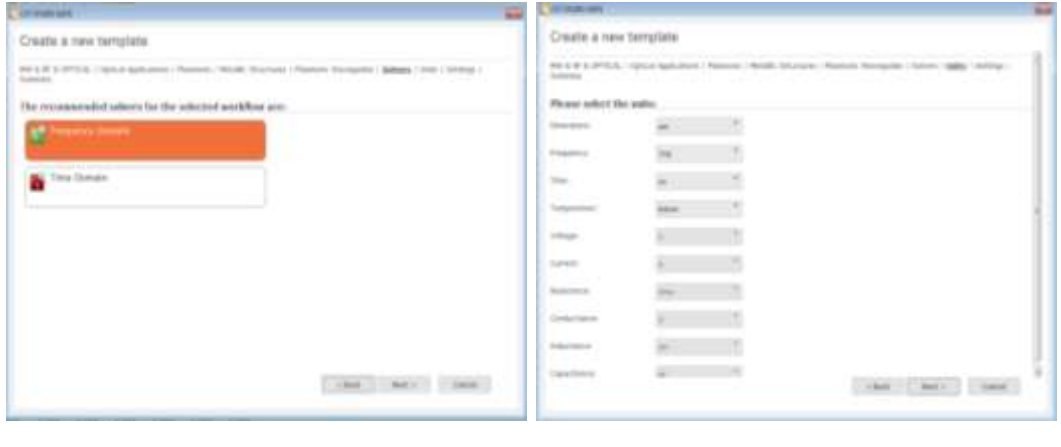

**(a) (b)**

**Gambar 3.5** (a) Pemilihan frekuensi dan (b) Pemilihan dimensi pengukuran

Langkah 4: Setelah langkah 3 lalu *next* kemudian akan muncul *settingan* untuk frekuensi dengan mengatur frekuensi minimum dan maksimum (a) lalu *finish* (b) seperti pada Gambar 3.6.

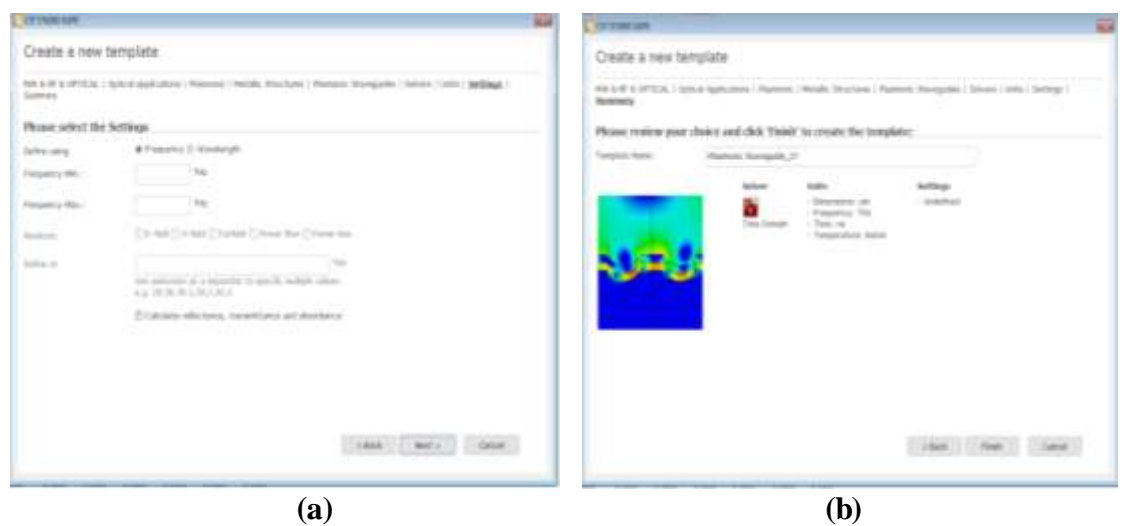

**Gambar 3.6** (a) Pemilihan rentang nilai frekuensi dan (b) *review* pemilihan Selanjutnya akan terlihat tampilan awal untuk mendesain MZI seperti pada Gambar 3.7 dibawah ini.

| <b>COMMENT</b><br>×<br>$36$ binkl                                   | <b>Bermary Rock Properties Phillippin 4</b><br>Assn.   Membra   Davidski   Phil Pouloida   Vest.    | <b>WHALE OF FURNISHTS</b><br><b>IE</b> Deserver<br>٠<br>FIG                                                                                             |                                     | $\frac{1}{2}$                     |
|---------------------------------------------------------------------|----------------------------------------------------------------------------------------------------|----------------------------------------------------------------------------------------------------|-------------------------------------|-----------------------------------|
| 꾑<br>a.<br>To Fran-<br>Links<br><b>Starting</b><br><b>CHO</b>       | 2 factory<br>ø<br>Perdanent<br><b>Norwal</b><br>Akard<br>- Select Database of Science<br><b>Sax</b> | 自<br>GB.<br>LE Vanatoines L.L.<br><b>Carl Ave</b><br><b>HOME</b><br><b>Properties - History</b><br>a.<br>Total Chrysler<br>100<br><b><i>COMMENT</i></b> | 暤<br><b>Elderman</b><br>--<br>-     |                                   |
| <b>TRAIGHT</b><br><b>TATION</b><br><b>Hongraph Text</b><br>×        | <b>CHANNEL</b>                                                                                      | ican<br><b>SALE</b>                                                                                                    | <b>COLOR</b>                        |                                   |
| <b>Cargoretti</b><br><b>Il Go Ginare</b>                            |                                                                                                    |                                                                                                    |                                     |                                   |
| <b>SI Call Manuses</b><br><b>Ga Farest</b>                          |                                                                                                    |                                                                                                    |                                     |                                   |
| Gal Committee<br>Call WCS<br>Call Antonio Forms<br>Call Miner       |                                                                                                    |                                                                                                    |                                     |                                   |
| Ga Howtham.                                                         |                                                                                                    |                                                                                                    |                                     |                                   |
| <b>Ga.</b> Lowest Discounts<br><b>B. Food Dave</b>                  |                                                                                                    |                                                                                                    |                                     |                                   |
| <b>Ca</b> Farlaid Source<br><b>B</b> Faid Sources<br><b>Ca</b> Ford |                                                                                                    |                                                                                                    |                                     |                                   |
| G School Spiel<br><b>Ga</b> Feld Rondon                             |                                                                                                    |                                                                                                    |                                     |                                   |
| <b>Call Adapt Anti-Level Researc</b><br><b>Call Finland</b>         |                                                                                                    |                                                                                                    |                                     |                                   |
| <b>G. Metricale</b><br><b>Girl 10-Panuler</b><br>Sat 20:30 Painds   |                                                                                                    |                                                                                                    |                                     |                                   |
| <b>Girl TU4 Handis</b>                                              |                                                                                                    |                                                                                                    |                                     |                                   |
| <b>Tarlatt</b>                                                      |                                                                                                    |                                                                                                    |                                     |                                   |
|                                                                     | Schemat<br><b>BOOT</b>                                                                              |                                                                                                    |                                     |                                   |
|                                                                     | $-$                                                                                                 | a logour.                                                                                                    | W. Vereness Ltd.                    |                                   |
|                                                                     |                                                                                                    | <b>ET Detailed O</b>                                                                                                    | <b>Teacurer</b><br>1.1964<br>Flerie | Tark<br>LEsbelinist               |
|                                                                     |                                                                                                    |                                                                                                    |                                     |                                   |
|                                                                     |                                                                                                    |                                                                                                    |                                     | 12 M R R R  D . Announce in Now 1 |

**Gambar 3.7** Tampilan awal desain

Selanjutnya, desain rancangan yang telah dibuat ke bentuk 3 dimensi untuk bagian pemandu gelombang MZI ditunjukkan pada Gambar 3.8 tampilan desain MZI.

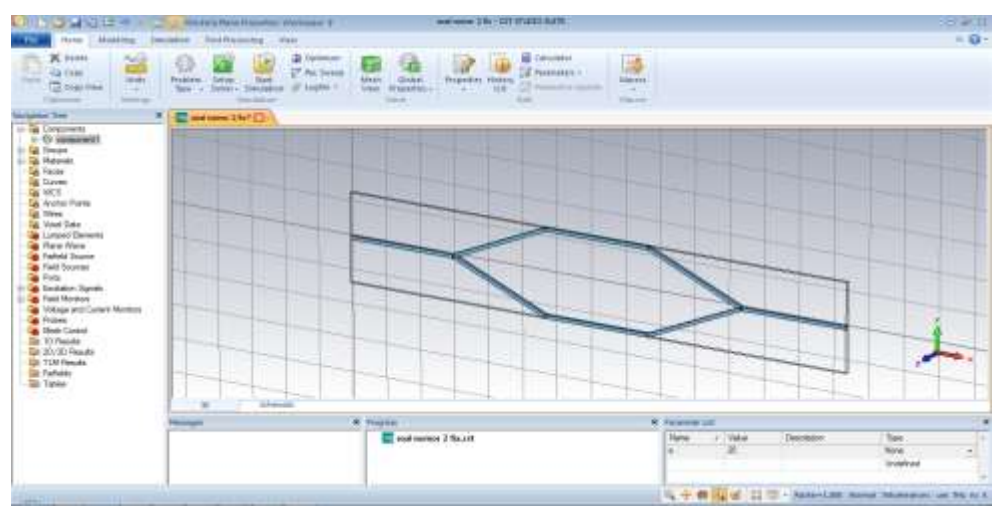

**Gambar 3.8** Tampilan desain MZI

Material MZI yaitu *polymide loss free* atau TiO<sub>2</sub> berbasis pemandu gelombang di desain diatas subsrat bahan SiO<sub>2</sub> dengan dengan variabel sudut yang diinginkan kemudian dilapisi dengan variabel bahan yang diubah-ubah . Desain dapat dilihat pada Gambar 3.9.

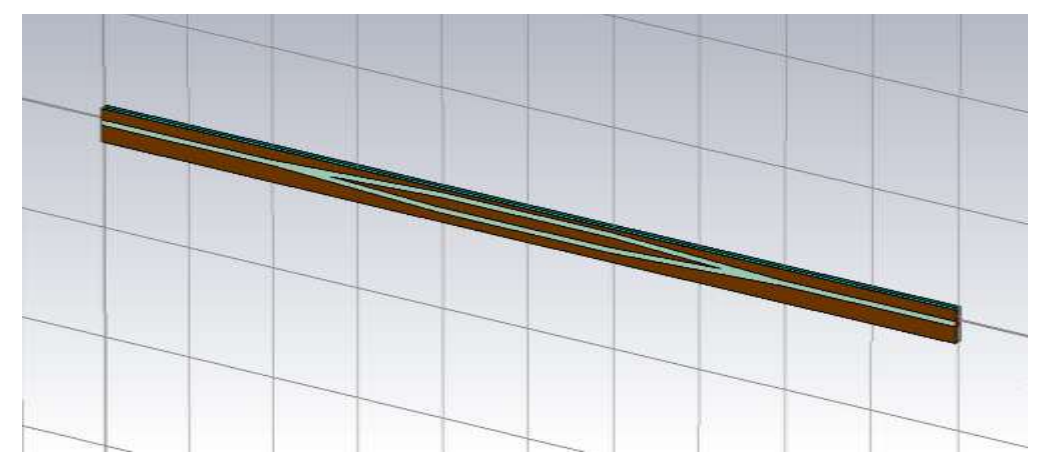

**Gambar 3.9** Tampilan desain lengkap

Dikedua ujung MZI dipasang port yang berfungsi sebagai masukan dan keluaran yang terlihat pada Gambar 3.10.

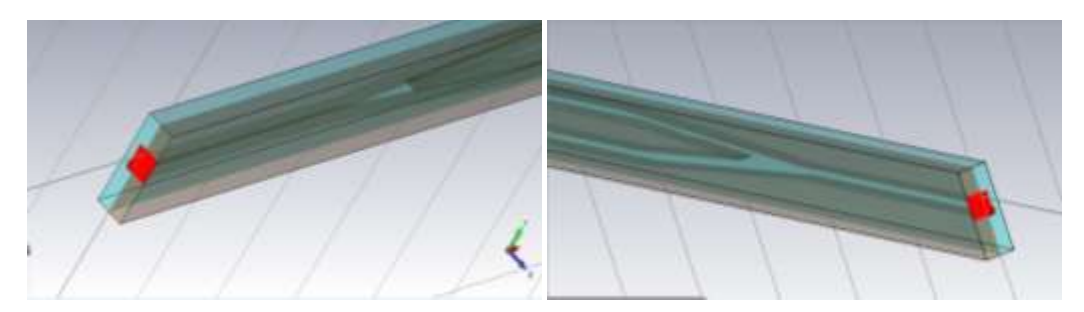

**Gambar 3.10** Tampilan port masukan dan keluaran

## **3.5 Metode Pendeteksian**

*Computer simulation technology* (CST) merupakan *software* simulasi 3D dan 2D pada umumnya membutuhkan sumber komputasi yang besar. Sebagai contoh yaitu apabila desain dilakukan berukuran mikro sampai nano secara eksperimen akan sulit dilakukan jika tidak dioptimasi terlebih dahulu. Oleh karena itu dibutuhkan simulasi untuk melihat hasil keluaran yang baik. Sumber hardware yang dibutuhkan yaitu RAM minimal 125 MB dan server minimal 3-*core*/*corei3* serta harus terdapat 1 GB *free disk space*. Proses dalam *running* sekitar 4-5 jam untuk menyelesaikan perhitungan. Simulasi 3D dan 2D disini berfungsi sebagai pendekatan untuk model nyata.

Pada pendeteksian sensor fotonik molekul bio-kimia yang digunakan sebagai target pendeteksian dilakukan secara alamiah tanpa harus dimodifikasi pada analit tersebut. Umumnya, cara mendeteksi yang dilakukan yaitu RI (*refractive index detection*), OA (*optical absorpstion detection*) dan RS (*raman spectroscopic detection*). Penelitian kali ini, metode deteksi dilakukan ketika terjadi perubahan indeks bias karena ada perubahan konsentrasi analit yang memiliki indeks bias berbeda atau akibat adanya kehadiran molekul sehingga akan tersensor dan mengalami pergeseran spektrum uji.

Perubahan indeks bias di sekitar perangkat optik akan mengubah indeks bias efektif dari mode optik yang akan mengarah kepada pergeseran spektrum keluaran ketika indeks bias efektif meningkat. Oleh karena itu besarnya pergeseran ini merupakan fungsi dari perubahan indeks bias yang mewakili sensitivitas suatu sensor.

### **3.6 Metode Penentuan Frekuensi Optimum**

Hasil simulasi didapat analisis 2D yang disebut S-parameter. Pada rancangan MZI tersebut dipasang 2 port pada setiap ujung yang menyatakan *input* dan *output*. Terdapat 4 jenis S-parameter yang diperoleh berdasarkan jumlah port yang terpasang yaitu S11, S12, S22, dan S21. Pada penelitian ini, hanya mengambil parameter S11 yang didefinisikan sebagai transmissi *loss*, dimana dengan mengambil beberapa data lalu diplotkan ke dalam grafik yang sederhana di Microsoft Excell. Transmisi *loss* bernilai fluktuatif sehingga diketahui nilai puncak dan lembahnya. Pergeseran yang terjadi pada rentang nilai frekuensi uji dimana terdapat pergeseran yang paling besar yang mengidentifikasikan nilai sensitivitas (Quin. 2014) sehingga menjadi nilai frekuensi optimum untuk dilakukan fabrikasi.

Awalnya, pergeseran dihitung dari perbedaan pada indeks bias udara dengan analit uji, pergeseran terbesar dijadikan acuan untuk dijadikan sebagai frekuensi sumber. Setelah itu, dihitung nilai sensitvitas berdasarkan teori untuk melihat nilai sensitivitas pada setiap pergeseran.